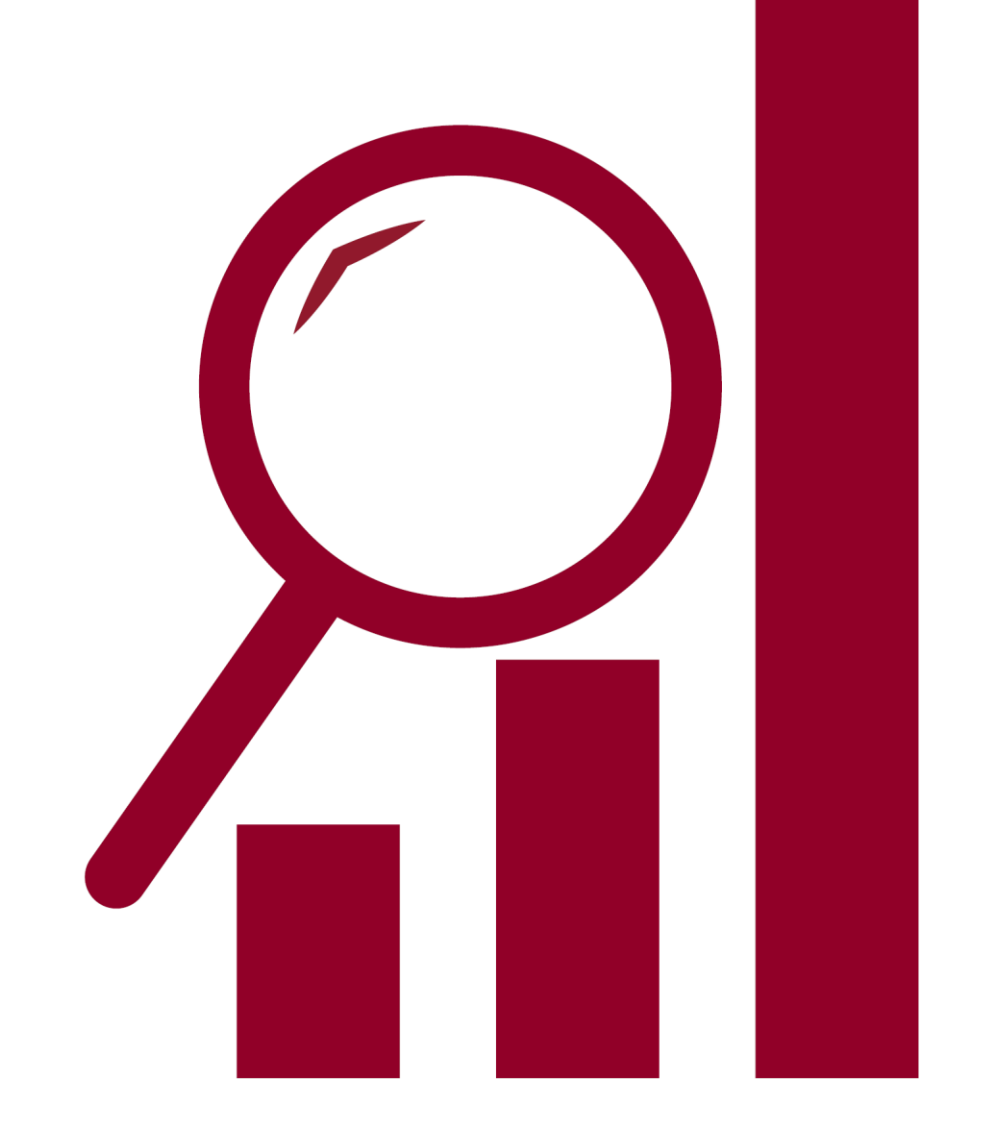

# **RESULTS WEBSITE USER GUIDE**

FOR THE 2020 STATE GENERAL ELECTION

Resource

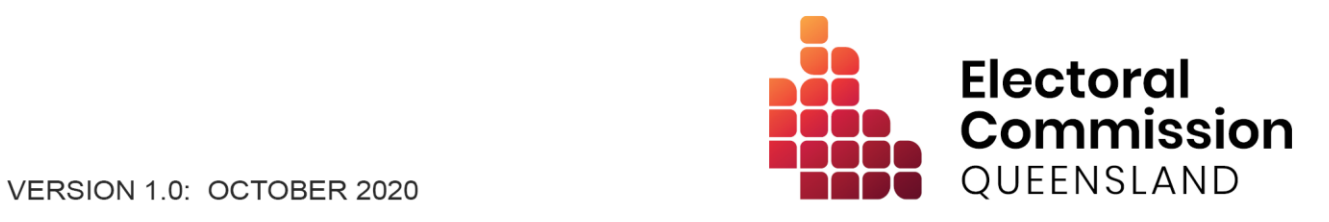

## Results Website User Guide

## **How to access election results**

Results for the 2020 State general election will be published at **ecq.qld.gov.au/results**, and can also be accessed through ecq.qld.gov.au:

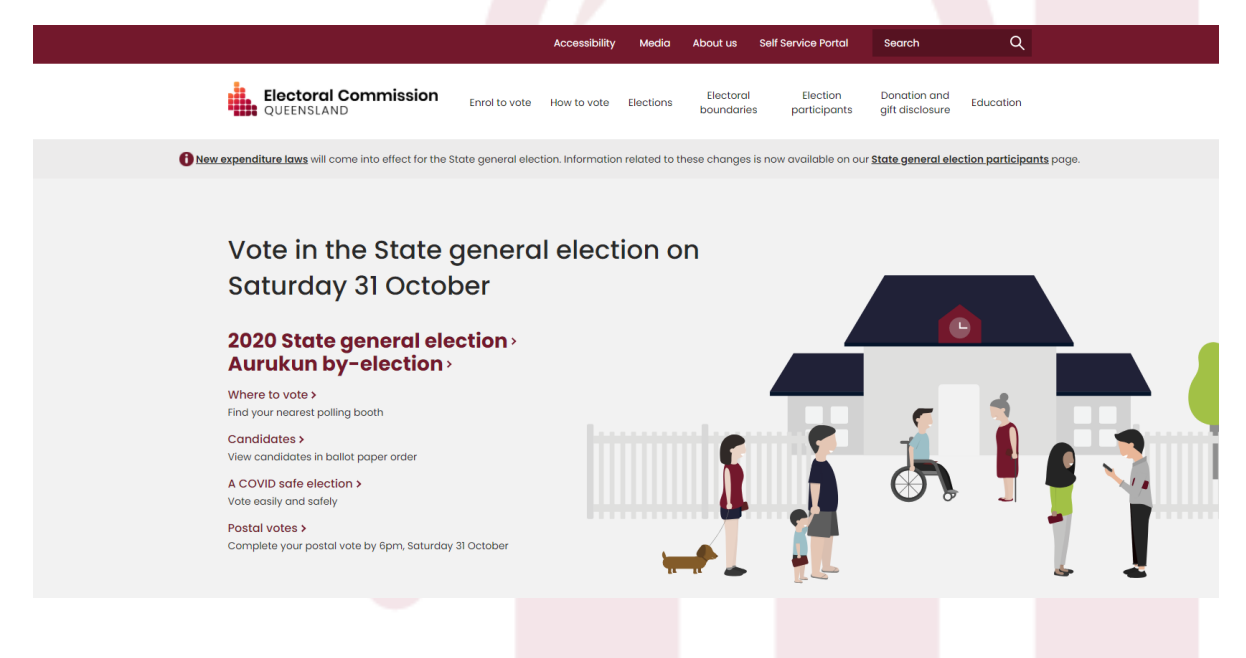

The link will take you to the landing page for the 2020 State general election results website:

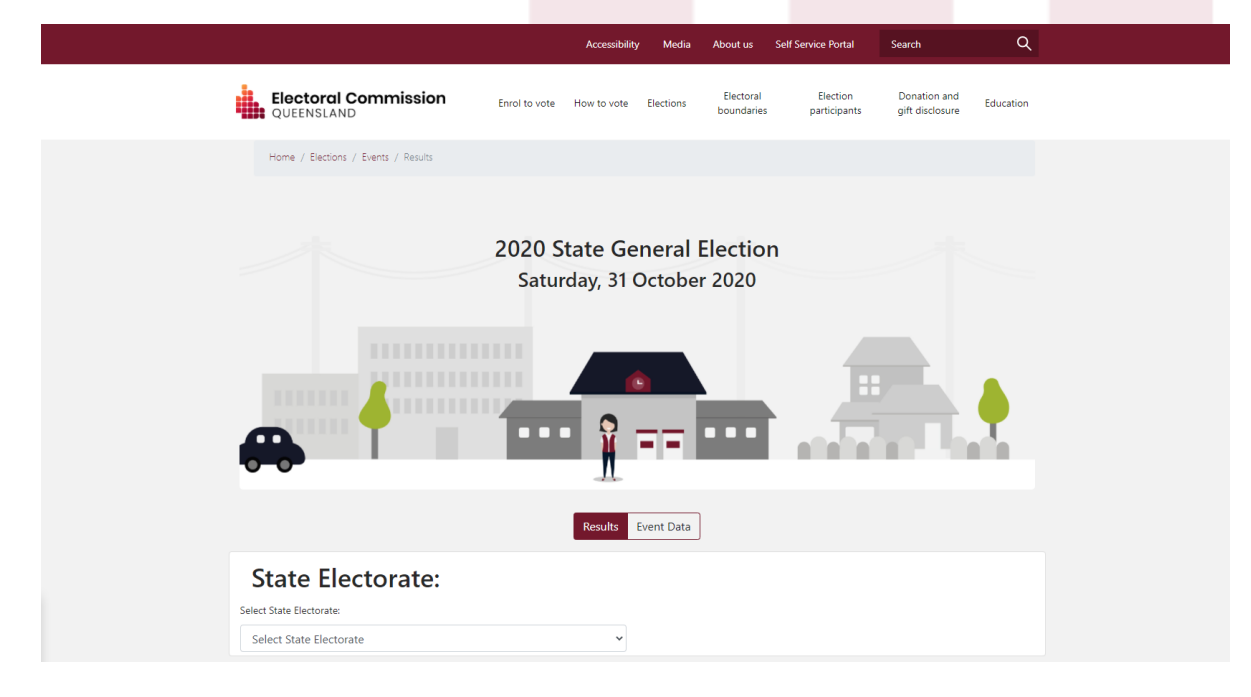

## *The landing page for the election results website displays summary results information at a state-wide level.*

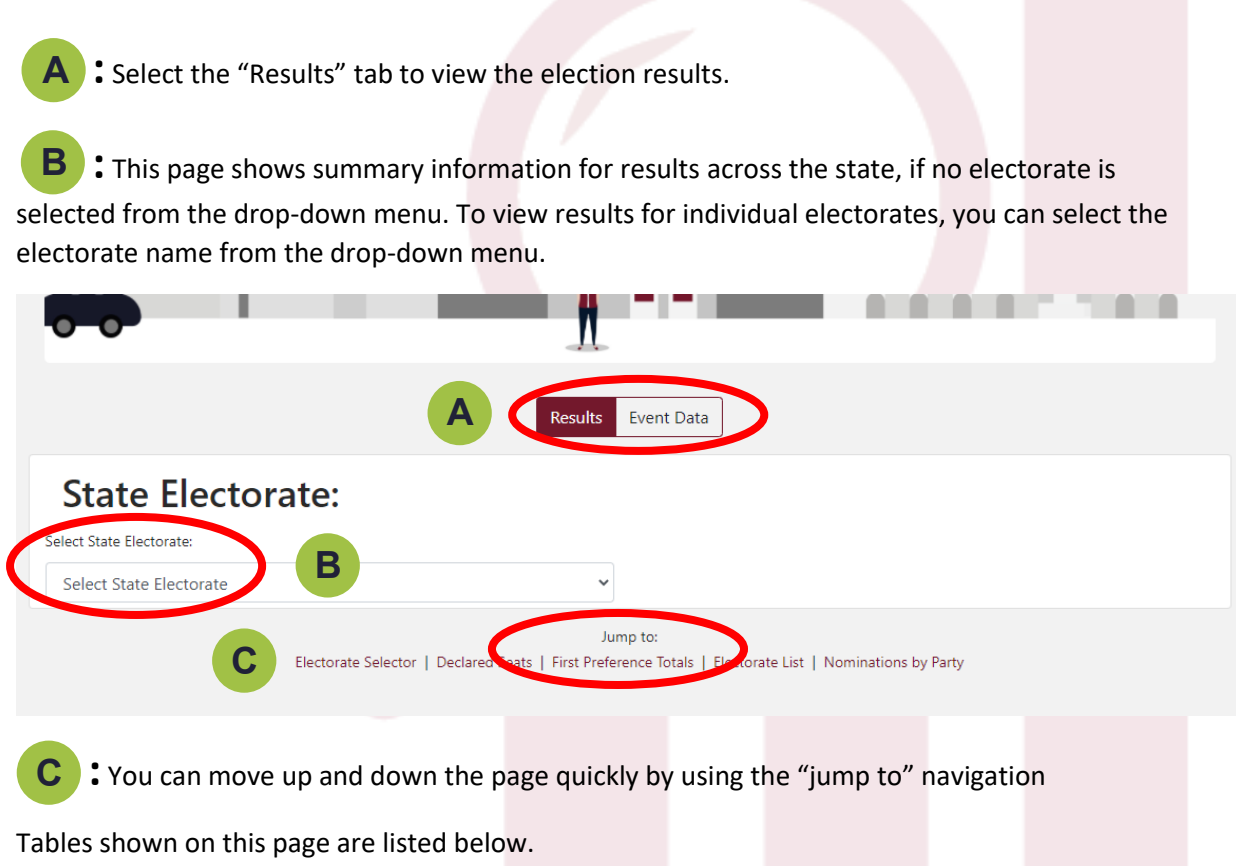

## • **Declared seats**

The number of declared seats secured by each party will be shown here once elections are declared when the result of the official count is mathematically certain. In marginal seats, the ECQ will have to wait until the deadline for the return of postal votes on 10 November to complete the count, conduct a distribution of preferences and declare the successful candidate.

## • **Total formal first preference vote by party**

The table shows a total of formal first preference votes for each party at a state-wide level. This is displayed as the number of votes, and as a percentage of votes counted (including informal votes).

At the bottom of this table, you can also see the number of informal votes as a number, and as a percentage of votes counted (including informal votes).

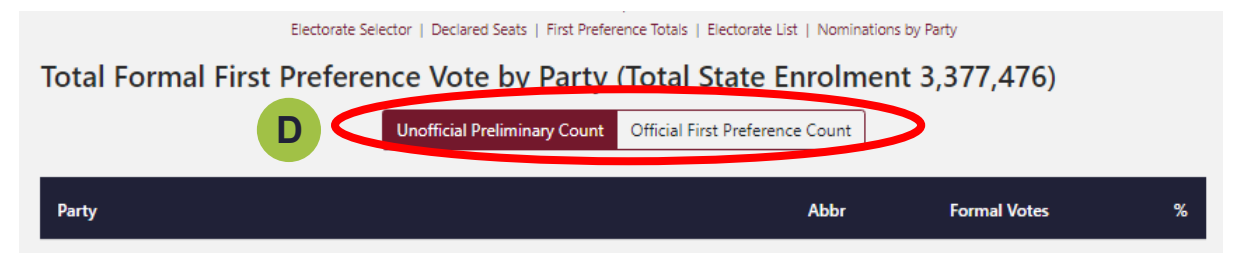

**D** : Use the red buttons to view summary information from the unofficial preliminary count, or the official first preference count. The unofficial preliminary count of first preferences is conducted on election night, and the official counts begins on Sunday morning.

## • **Electorate list**

The electorate list will show the number of votes counted, as a percentage of enrolled electors in the electorate. The elected candidate will also appear here when the result has been declared.

## • **Total candidates nominated for election by party**

This table shows the number of candidates each party has nominated. This data will not change during the count.

## *Detailed results for each electorate are displayed by selecting the electorate from the drop-down menu.*

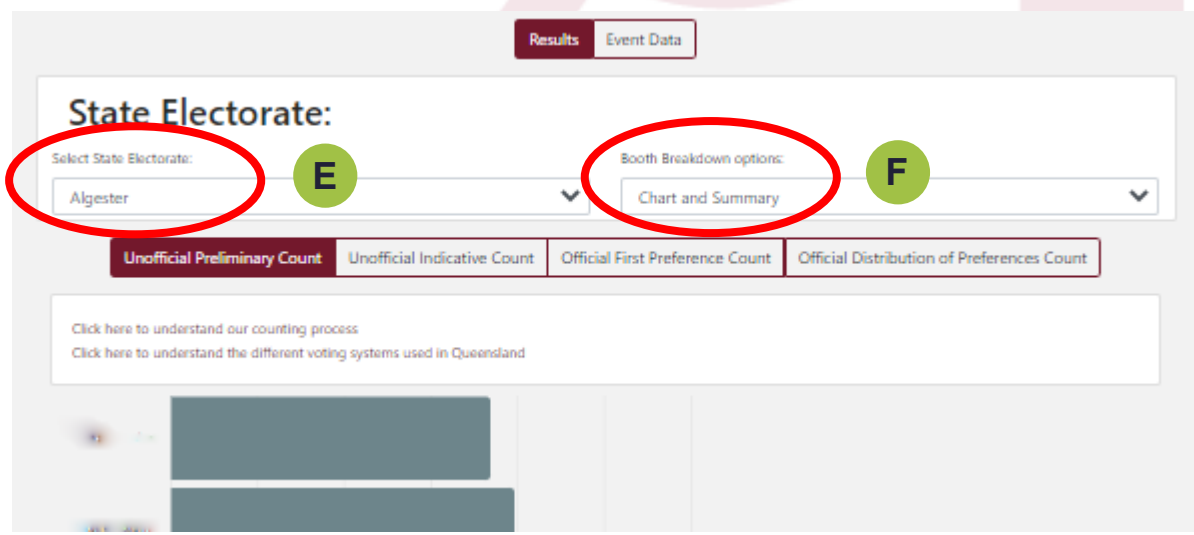

**E** : When you select an electorate, you will be taken to more detailed results for that electorate. You can select an electorate from the drop-down menu, or by clicking on the electorate name in the electorate list on the summary page.

On election night, votes are counted at individual polling booths, and the results of their counts will be published when complete.

 **: Select the data breakdown options:** You can view results data in different formats by selecting the below options from the drop-down menu. **F**

• **Chart and summary**

This view shows the number of votes for each candidate across the whole electorate, and presents this as a percentage of votes counted.

At the bottom of this table, you can also see the number of informal votes as a number, and as a percentage of votes counted.

When an electorate has been declared, the successful candidate will be highlighted. Note that this may not be the candidate with the most first preference votes.

#### • **Breakdown by booth**

This view provides a summary of votes cast for each candidate at individual polling booths and early voting centres, as well as informal and formal votes by booth.

As well as physical polling booths and early voting centres, you can view results for:

- ➢ **Absent early voting:** Votes cast during early voting outside the electorate. These votes will be counted once they are returned to their home electorate. The ballot exchange will take place from Sunday, 1 November. Some polling booths are shared between two electorates, and these absent votes may be exchanged and counted on election night. All absent early votes cast at Brisbane City Hall will be included in the unofficial preliminary count on election night.
- ➢ **Absent election day:** Votes cast on election day outside of the electorate. These votes will be counted once they are returned to their home electorate. The ballot exchange will take place from Sunday 1 November. Some voting booths are shared between two electorates, and these absent votes may be exchanged and counted on election night. All absent votes cast at Brisbane City Hall will be included in the unofficial preliminary count on election night.
- ➢ **Brisbane CBD early voting:** This booth displays for all electorates as the Brisbane city Hall booth accepts votes for all electorates.
- ➢ **In person declaration votes:** When electors cannot be found on the roll on election day, they can cast a declaration vote. The voter's details are checked against the most recent version of the roll when polls close, and if their details can be found, the ballot paper can be included in the count. Scrutiny of declaration votes may begin on Sunday 1 November**.**
- ➢ **Mobile polling:** In remote areas where it is not feasible to establish an election day booth, a mobile polling team will visit communities. Mobile polling is being provided within the electorate of Cook in the 2020 State general election.
- ➢ **Postal declaration:** Postal votes received prior to election day will be distributed to the relevant Returning Officers where they are examined in the presence of any scrutineers who choose to attend, to make sure the voter is correctly enrolled, and the declaration envelope is correctly signed and witnessed. These ballot papers are separated from identifying information and placed in a secure ballot box to be counted on election night as part of the preliminary (unofficial) count. Any postal votes received after 10 November cannot be included in the count.
- ➢ **Telephone voting:** Votes placed using electronically assisted voting (telephone voting) on election day.
- ➢ **Telephone voting – early voting:** Votes placed using electronically assisted voting (telephone voting) during the early voting period.

Results are displayed as a number of votes, and as a percentage of votes counted.

Results will appear here as the count is completed in each booth. If no numbers appear in the table, no results have yet been recorded.

#### • **Breakdown by vote type**

This view provides a summary of the types of votes for each candidate, as well as informal and formal votes for each booth. If no numbers appear in the table, no votes of this type have yet been counted.

Vote types are:

- $\triangleright$  Absent election day
- $\triangleright$  In person declaration votes
- ➢ Postal declaration votes
- $\triangleright$  Ordinary votes (cast in the home electorate, where the elector has been marked off the roll in the voting booth.)

Results are displayed as a number of votes, and a percentage of votes counted.

Results will appear here as the count is completed in each booth.

## • **Results by booths and vote type**

The remainder of the drop-down options will display the number of votes cast for each candidate at each booth. This is also displayed as a percentage of votes counted.

If no data is displayed, no counts have yet been entered.

## *Results from each count round can be displayed by selecting the relevant tab and viewing the detailed breakdown of results.*

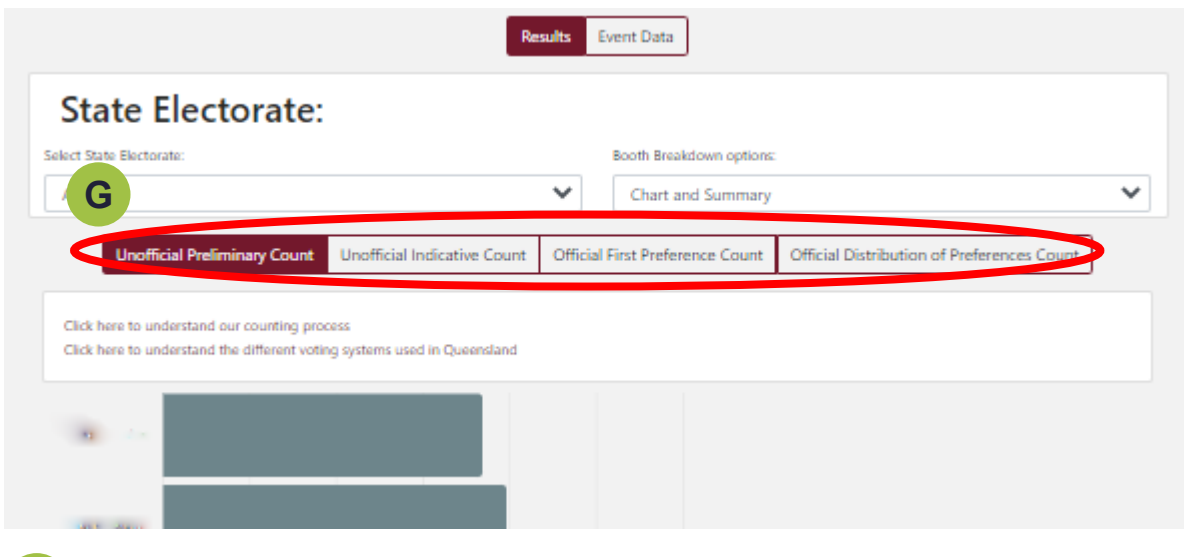

**G :** For each data breakdown, you can use the red buttons to view: **G**

- Unofficial preliminary count (completed on election night)
- Unofficial indicative count (where applicable, completed on election night)
- Official first preference count (commences Sunday 1 November)
- Official distribution of preferences (follows the official first preference count)

Results are displayed as a chart and table, with votes displayed as a number of votes, and as a percentage of votes counted. When the seat is declared, the successful candidate will be highlighted.

#### *About the unofficial indicative count*

*On election night, the ECQ will conduct unofficial indicative counts for all electorates. Note that only votes available to count on election night are included in the unofficial indicative count.*

*The indicative count is an allocation of preferences to two candidates selected by the Electoral Commissioner. The two candidates are selected because various factors indicate they are the most likely to receive the highest number of first preference votes. The factors include previous election results, historical trends and current polling.*

*If votes counted indicate that a different two candidates to those selected have received the highest number of first preference votes, the unofficial indicative count results will be removed.*

*The indicative count details show how the preferences of other candidates flowed to the two selected candidates.*

## *Results data can be exported into Excel or CSV files.*

 $\bullet$  **:** Use the red buttons below the table to export the data to Excel, or as a CSV.

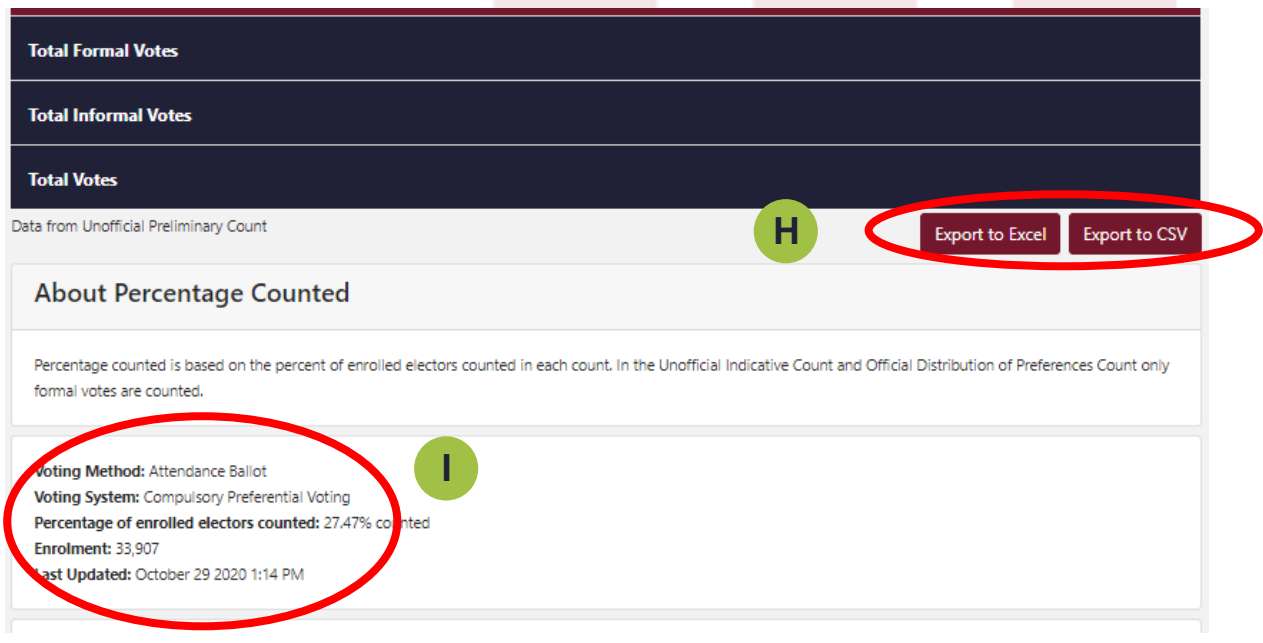

 **:** At the bottom of the page you will find summary information about the electorate, including the number of enrolled electors, and percentage of these electors whose vote has been counted. Note that informal votes are not included in this figure. **I**

As there will be a proportion of informal votes, and voter turnout is less than 100%, the percentage counted will not reach 100%, even when all formal votes have been counted.

*The event data tab provides access to an XML feed of election results.* 

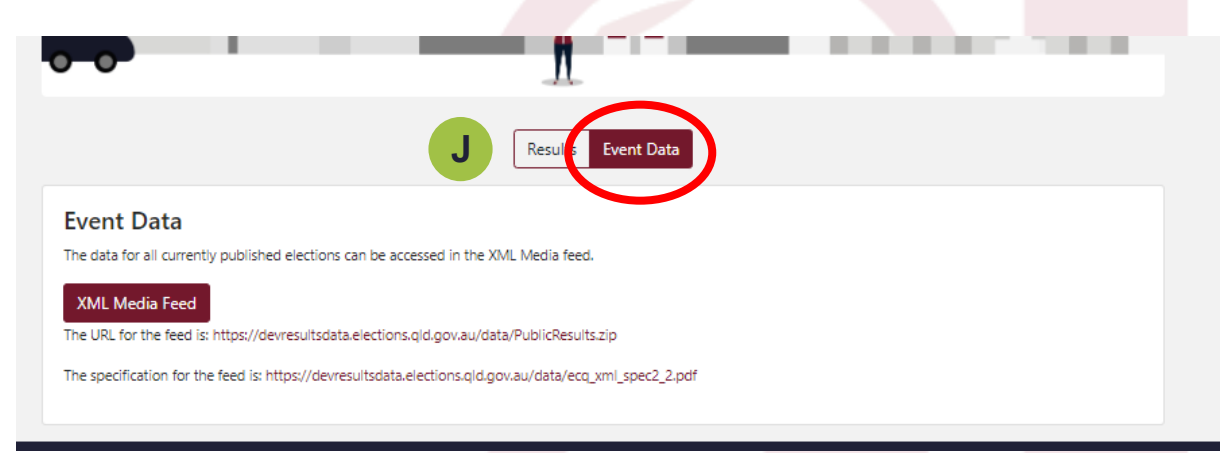

**J** : By selecting the "event data" tab you can access an XML feed for the election results. This feed is designed for use by media in reporting on election results. The feed will be populated as results become available after counting starts on election night. Election results data will be updated every 2 to 5 minutes.